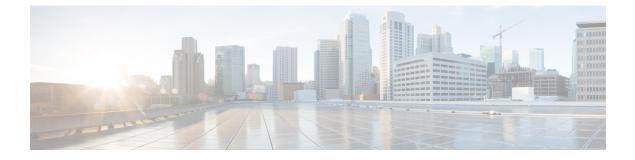

# **Troubleshoot Infrastructure**

- Recovering the Corrupt BIOS on a Blade Server, on page 1
- Recovering the Corrupt BIOS on a Rack-Mount Server, on page 2

## **Recovering the Corrupt BIOS on a Blade Server**

On rare occasions, an issue with a blade server may require you to recover the corrupted BIOS. This procedure is not part of the normal maintenance of a server. After you recover the BIOS, the blade server boots with the running version of the firmware for that server.

## Before you begin

C)

**Important** Remove all attached or mapped USB storage from a server before you attempt to recover the corrupt BIOS on that server. If an external USB drive is attached or mapped from vMedia to the server, BIOS recovery fails.

## Procedure

|        | Command or Action                               | Purpose                                                                                      |
|--------|-------------------------------------------------|----------------------------------------------------------------------------------------------|
| Step 1 | UCS-A# scope server chassis-id   server-id      | <i>l</i> Enters chassis server mode for the specified blade server in the specified chassis. |
| Step 2 | UCS-A /chassis/server # recover-bios<br>version | Loads and activates the specified BIOS version.                                              |
| Step 3 | UCS-A /chassis/server # commit-buffer           | Commits the transaction.                                                                     |

## Example

The following example shows how to recover the BIOS:

```
UCS-A# scope server 1/7
UCS-A /chassis/server # recover-bios S5500.0044.0.3.1.010620101125
UCS-A /chassis/server* # commit-buffer
UCS-A /chassis/server #
```

## **Recovering the Corrupt BIOS on a Rack-Mount Server**

On rare occasions, an issue with a rack-mount server may require you to recover the corrupted BIOS. This procedure is not part of the normal maintenance of a rack-mount server. After you recover the BIOS, the rack-mount server boots with the running version of the firmware for that server.

### Before you begin

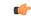

**Important** Remove all attached or mapped USB storage from a server before you attempt to recover the corrupt BIOS on that server. If an external USB drive is attached or mapped from vMedia to the server, BIOS recovery fails.

#### Procedure

|        | Command or Action                    | Purpose                                                 |
|--------|--------------------------------------|---------------------------------------------------------|
| Step 1 | UCS-A# scope server server-id        | Enters server mode for the specified rack-mount server. |
| Step 2 | UCS-A /server # recover-bios version | Loads and activates the specified BIOS version.         |
| Step 3 | UCS-A /server # commit-buffer        | Commits the transaction.                                |

### Example

The following example shows how to recover the BIOS:

```
UCS-A# scope server 1
UCS-A /server # recover-bios $5500.0044.0.3.1.010620101125
UCS-A /server* # commit-buffer
UCS-A /server #
```